## **Manuale per l'iscrizione alla** *23° Motocavalcata delle Sorgenti* **– 7 Maggio 2023 – Tesserati Federmoto**

Puoi chiedere al tuo Moto Club di effettuare la tua iscrizione oppure procedere autonomamente caricando il sito [https://myfmi.federmoto.it](https://myfmi.federmoto.it/) entro le ore 09:00 a.m. del 07/05/2023.

Si aprirà la pagina in cui se si è già registrati basterà inserire le proprie credenziali (Username e Password) e premere LOGIN, altrimenti procedere alla registrazione cliccando su "REGISTRAZIONE TESSERATO" seguendo la modalità guidata.

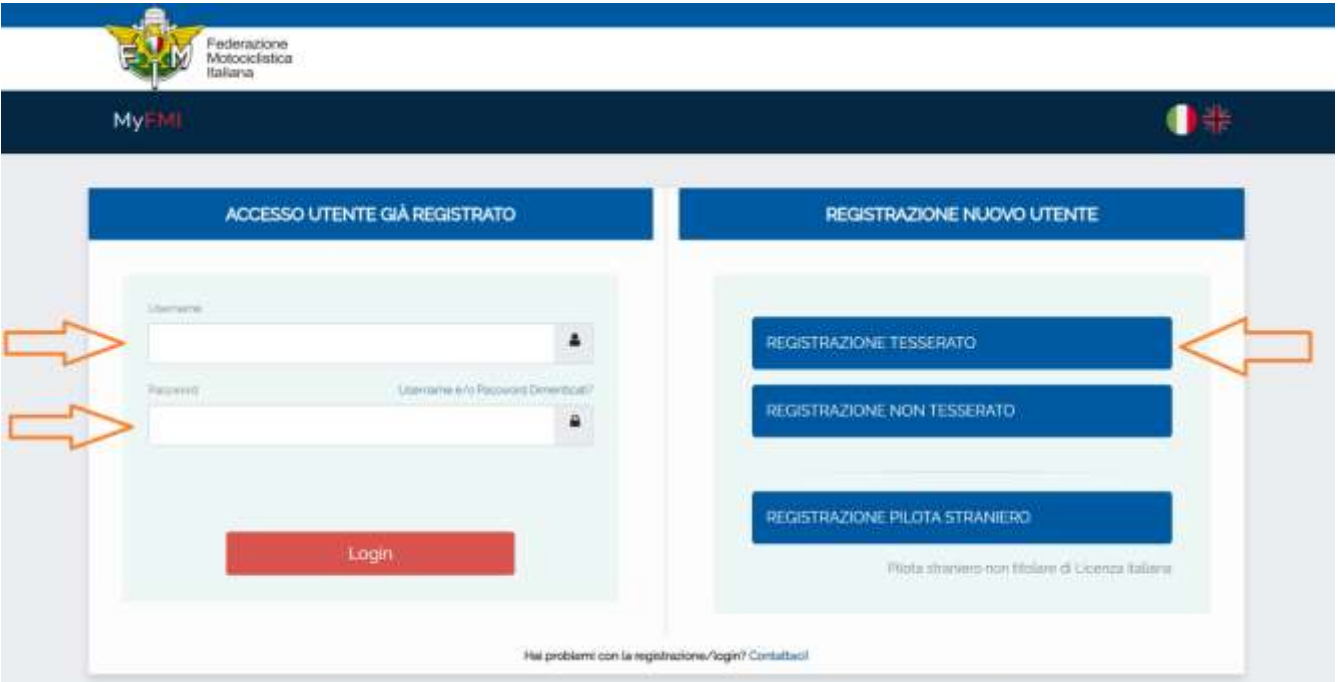

Una volta inserito Username e Password, premere il pulsante LOGIN in basso a destra. Si passerà alla pagina successiva chiamata Bacheca.

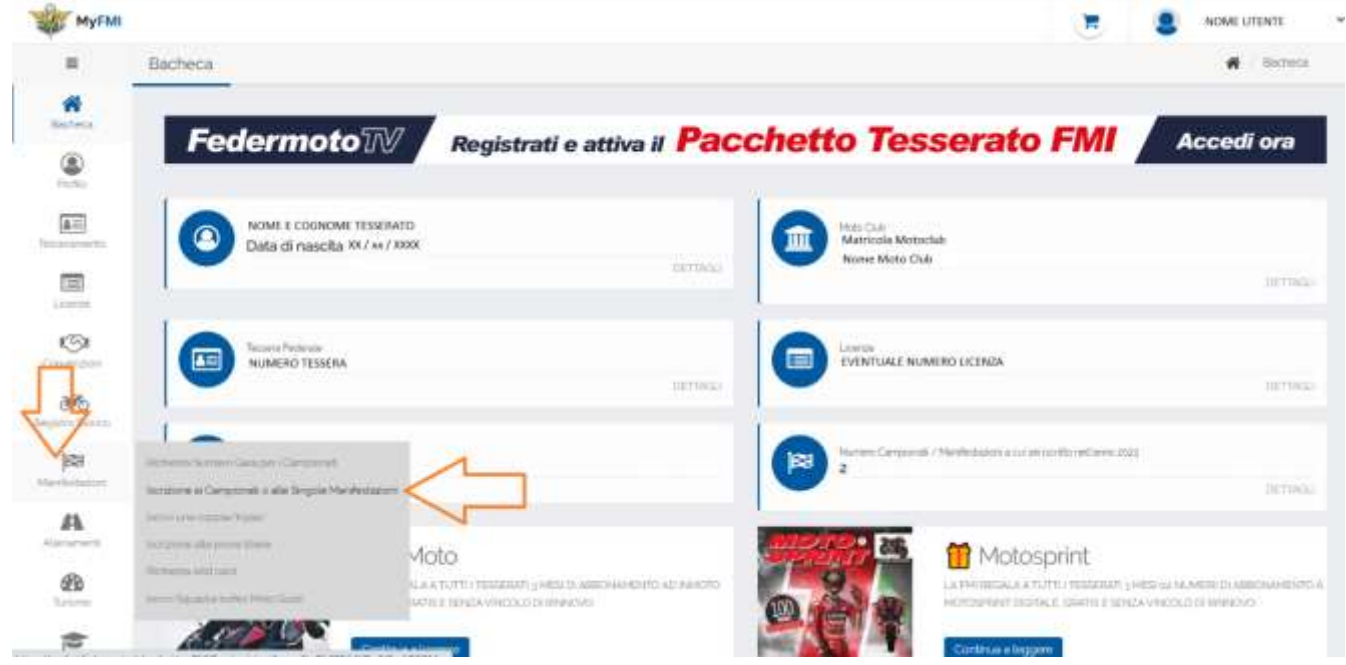

Cliccare sul menù a sinistra sulla voce "Manifestazioni" uscirà un sottomenù, cliccare sulla voce "Iscrizione ai campionati o alle singole Manifestazioni". Si aprirà la pagina "Iscrizioni Manifestazione" fase 1 di 6.

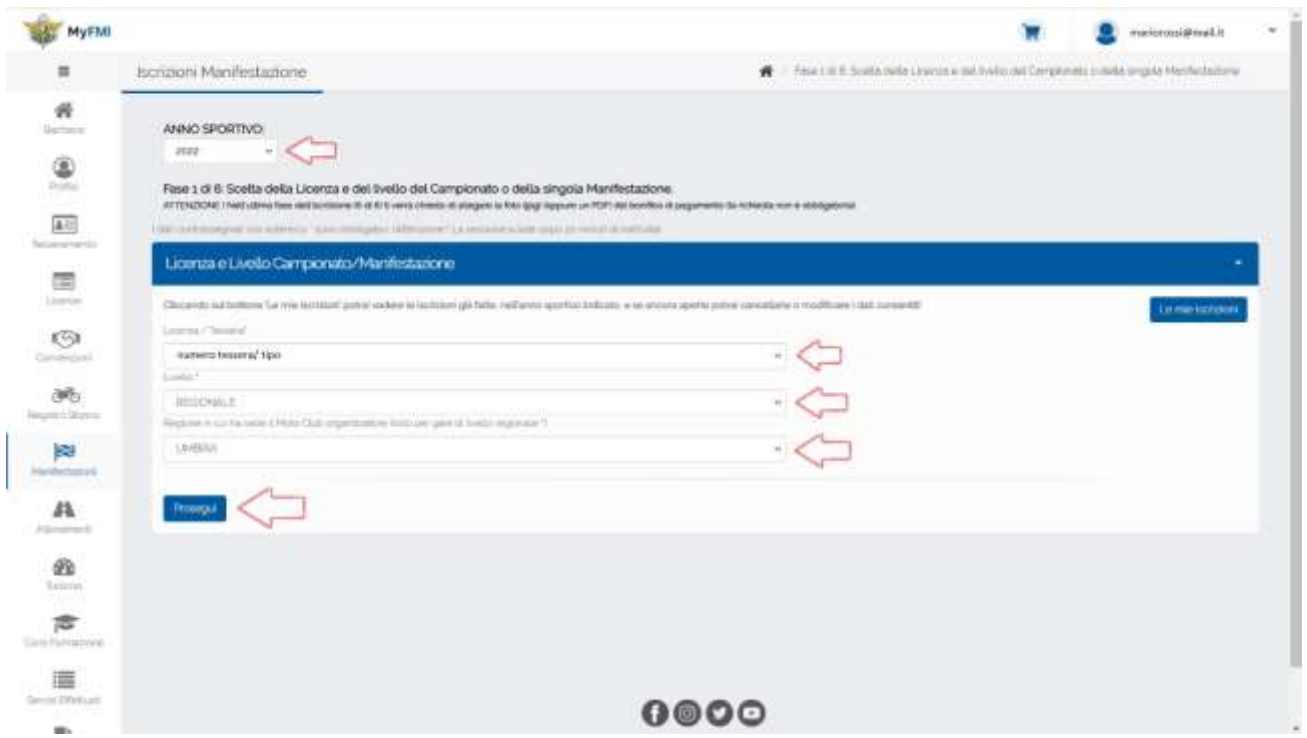

Selezionare l'anno sportivo (2023), verificare il numero licenza/tessera che viene inserita in automatico (FMI) selezionare il livello "REGIONALE", poi in "Regione in cui ha sede il Moto Club Organizzatore" selezionare "UMBRIA" e premere "Prosegui" in basso a sinistra. Si aprirà la pagina "Iscrizione manifestazione" fase 2 di 6.

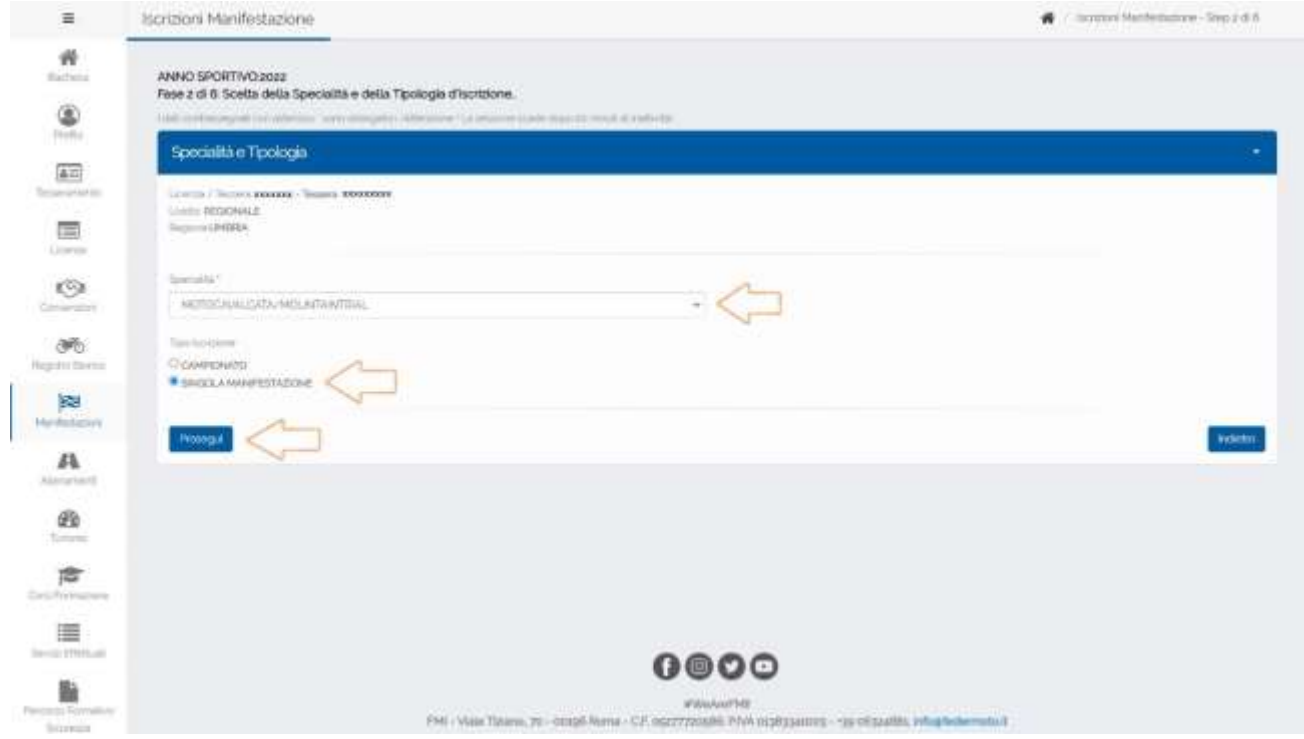

Selezionare la "Specialità" inserendo "MOTOCAVALCATA/MOUNTAINTRIAL", su "Tipo Iscrizione" fleggare "SINGOLA MANIFESTAZIONE" e cliccare su "Prosegui" per passare alla fase 3.

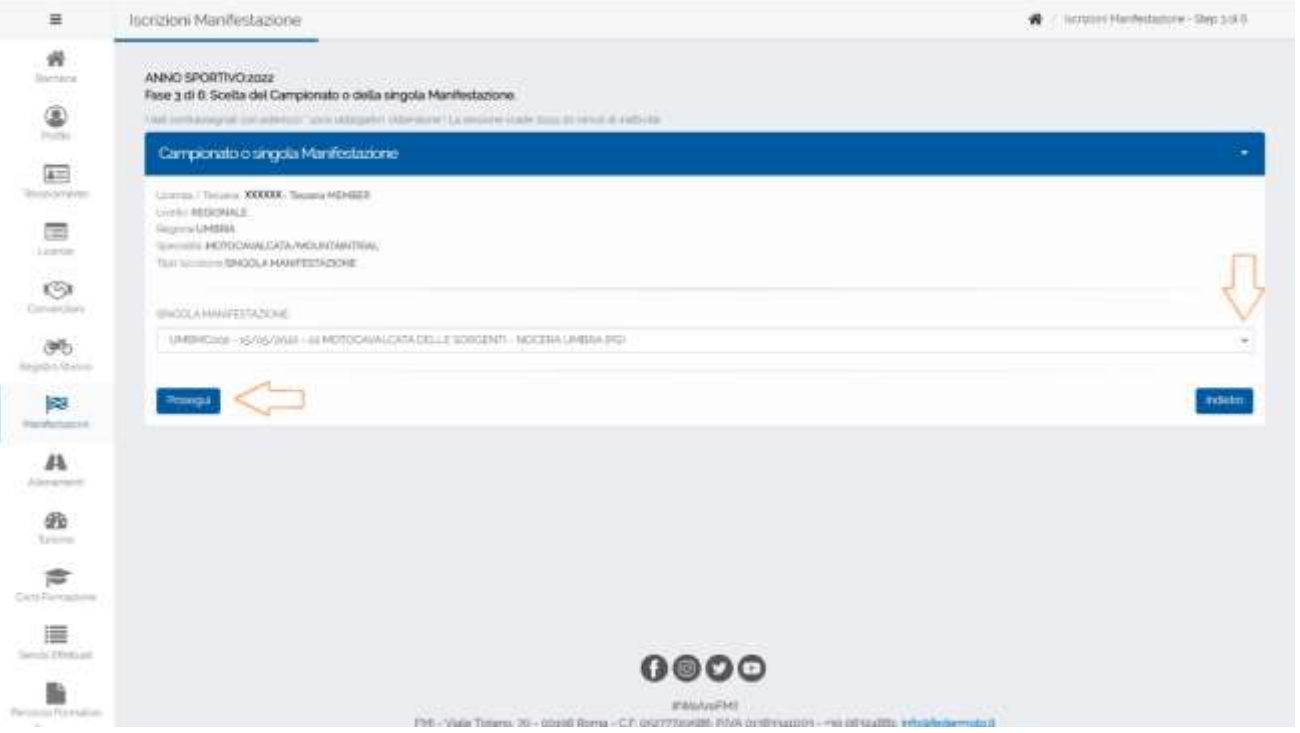

Selezionare su "SINGOLA MANIFESTAZIONE" la nostra manifestazione: "UMBMC002 –07/05/2023 – 23 MOTOCAVALCATA DELLE SORGENTI – NOCERA UMBRA (PG)" e cliccare su "Prosegui" per procedere alla fase 4.

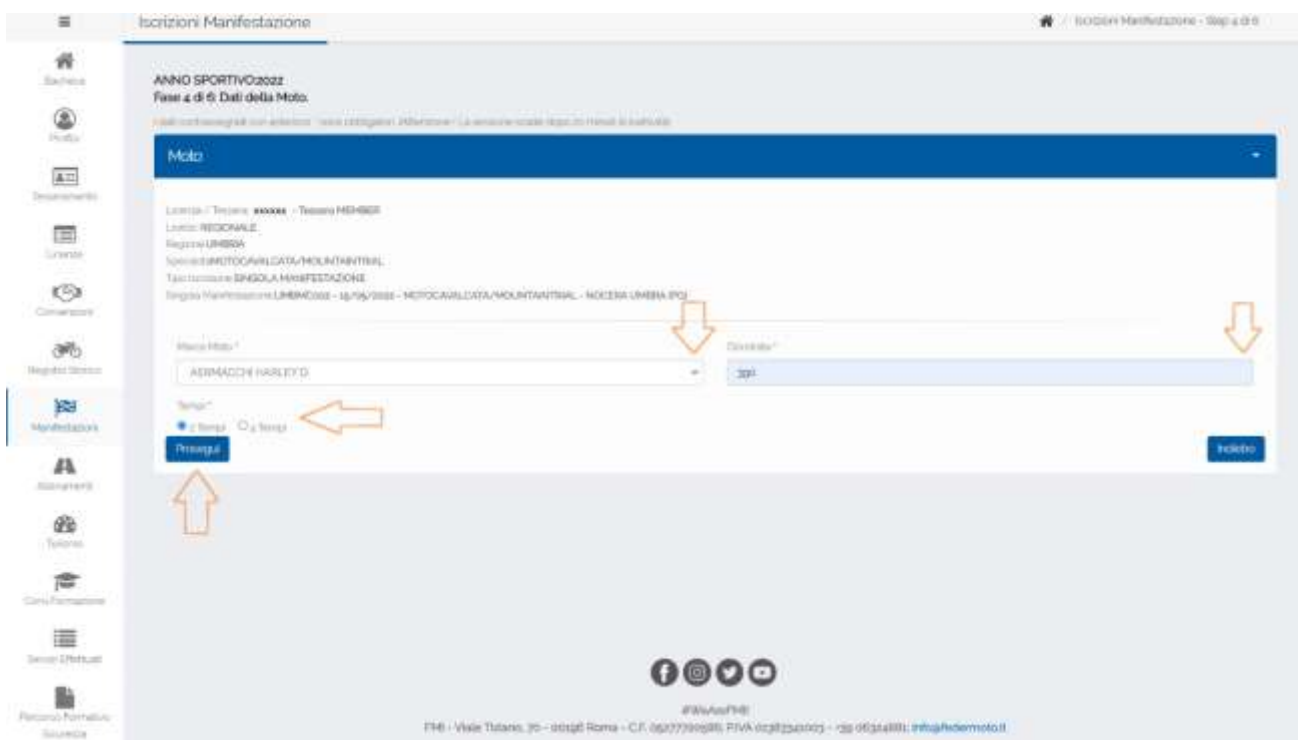

Su "Marca Moto" selezionare la marca della moto con cui si parteciperà, su "Cilindrata" scrivere i cc. del proprio mezzo, su "Tempi" selezionare se si tratta di un "2T o 4T". Cliccare su "Prosegui" e passare alla fase 5.

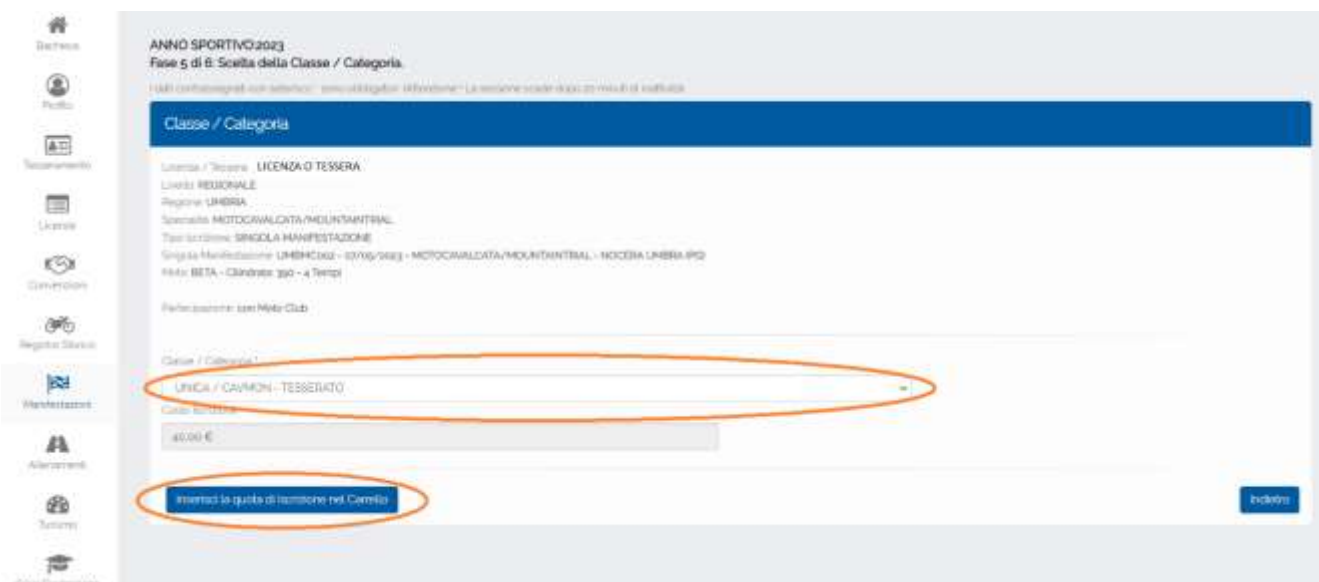

Sul menu' " Classe / Categoria " selezionare " UNICA / CAVMON - TESSERATO ", comparirà la cifra relativa. Cliccare poi sul pulsante "Inserisci la quota di iscrizione nel carrello ". Comparirà una finestra come segue.

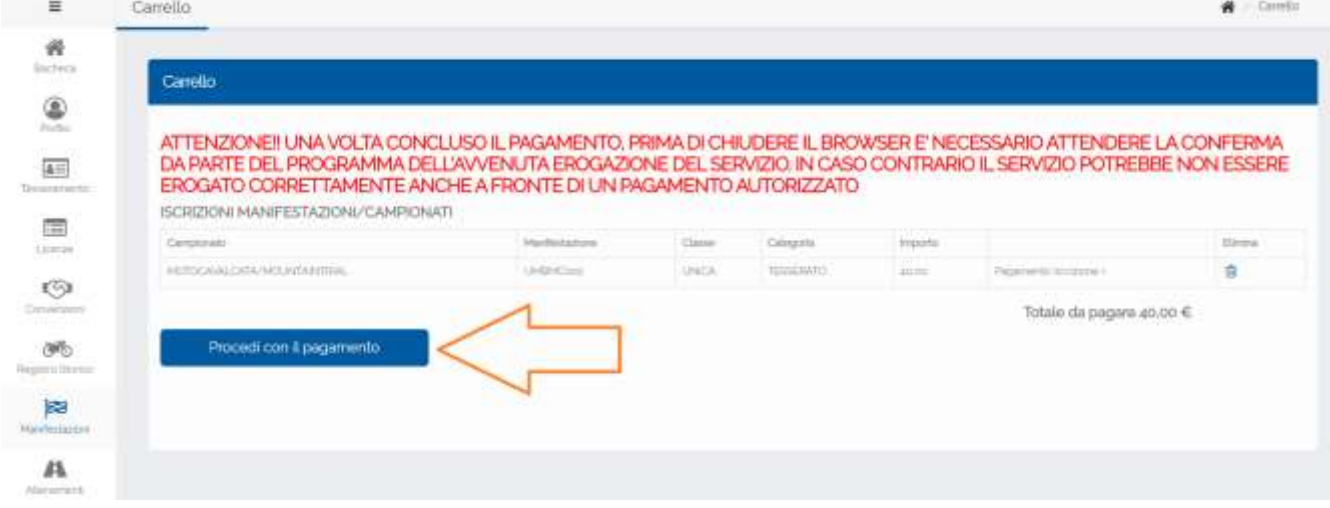

Controlla i dati e cliccare su "Procedi con il pagamento". Uscira' la pagina per il pagamento.

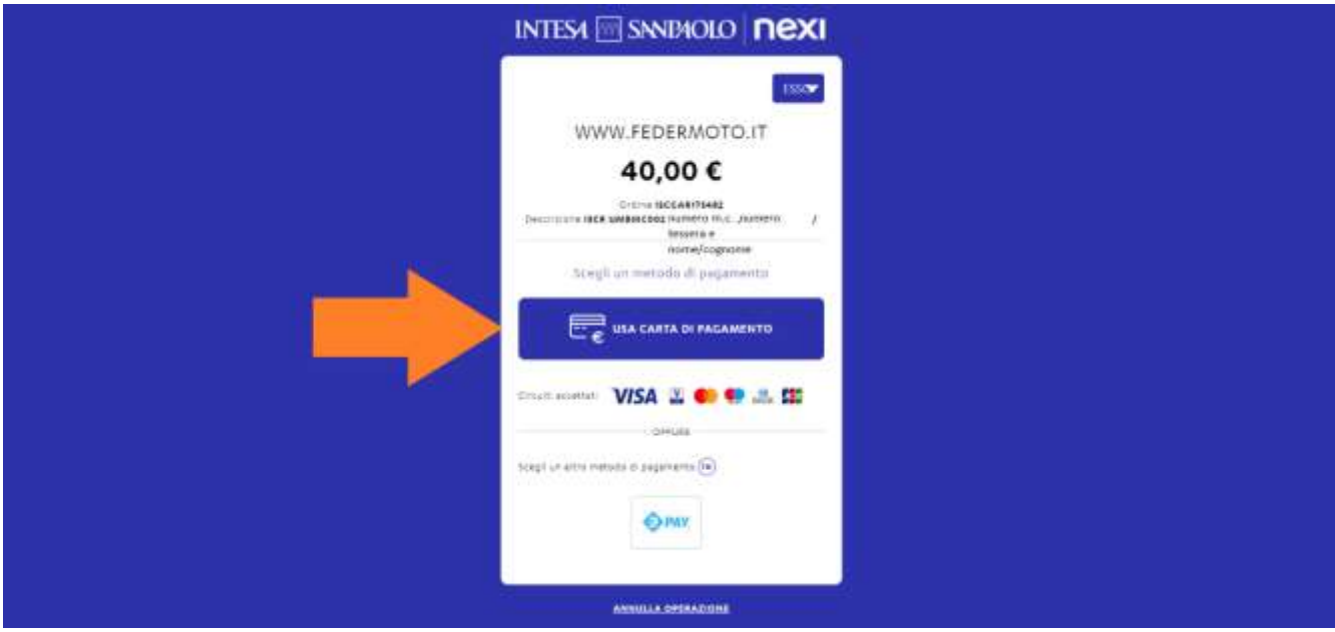

Cliccare sul metodo di pagamento tra Carta o EPay.

Inserire i dati richiesti personali e della carta per effettuare il pagamento Effettuare il pagamento seguendo i metodi proposti.

Attendi la conferma prima di uscire dalla pagina.

Riceverai una mail di conferma per l'avvenuta iscrizione.

Al termine sarai iscritto alla 23 Motocavalcata delle Sorgenti.

Ricordiamo che e' obbligatorio la presentazione del certificato medico per attivita' non competitive o superiore in corso di validita' la mattina della manifestazione.

Suggeriamo d'inviarlo per posta elettronica a [motoclubnoceraumbra@gmail.com](mailto:motoclubnoceraumbra@gmail.com) o inviarlo via WhatsApp al 3288975008 per non perdere tempo alla partenza. Se non presentato o inviato non sarà possibile partecipare. Sono esentati dall'invio o presentazione i tesserati con scadenza valida presente su licenza o tessera. Nel caso di dubbi o perplessità contattare il numero 3288975008.

Il Moto Club Nocera Umbra